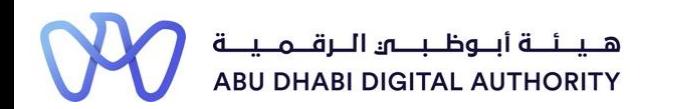

2 0 2 2

# **Service Guide for TAMM portal**

**Request to Suspend an Engineer Licence**

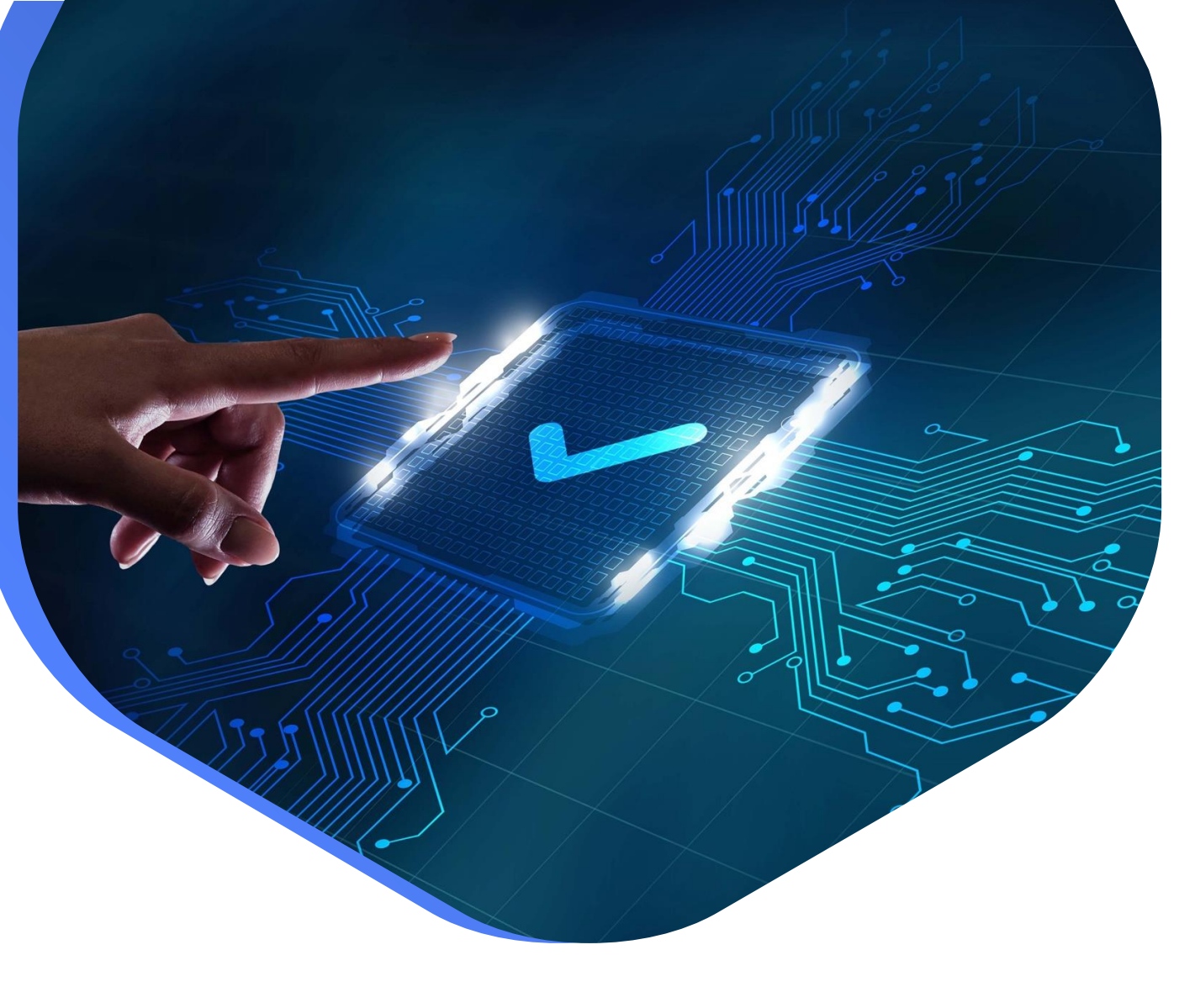

**DEPARTMENT OF MUNICIPALITIES AND TRANSPORT Oct 2022**

**As part of Abu Dhabi government initiative to move all government services under a single portal for government services (TAMM), all Engineering Professionals Licensing System (EPLS) services have been moved to TAMM Portal.**

<https://www.tamm.abudhabi/>

**The goal of this document is to help the users with accessing and navigating EPLS services on TAMM Portal.**

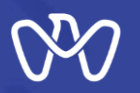

## **EPLS Services: Applications are being created from the services list on TAMM Portal**

- 1- [Request the Issuance of an Engineer Licence.](https://www.tamm.abudhabi/en/aspects-of-life/HousingProperty/buildingandconstruction/constructionpermits/IssuingEngineerLicence)
- 2- [Request to Amend an Engineer Licence.](https://www.tamm.abudhabi/en/aspects-of-life/HousingProperty/buildingandconstruction/constructionpermits/RequestfortheAmendmentofanEngineersLicence)
- 3- [Request to Renew an Engineer Licence.](https://www.tamm.abudhabi/en/aspects-of-life/HousingProperty/buildingandconstruction/constructionpermits/RequesttoRenewanEngineerLicence)
- **4- [Request to Suspend an Engineer Licence.](https://www.tamm.abudhabi/en/aspects-of-life/HousingProperty/buildingandconstruction/constructionpermits/RequestfortheCancellationofanEngineersLicence)**
- 5- [Request Status Update of Engineer Temporary Licence.](https://www.tamm.abudhabi/en/aspects-of-life/HousingProperty/buildingandconstruction/constructionpermits/RequesttoTransferaTemporaryRegistrationtoaPermanentRegistration)
- 6- To Whom It May Concern Certificate Request Engineer Licence.
- 7- [Invitation Request Status Update.](https://www.tamm.abudhabi/en/aspects-of-life/HousingProperty/buildingandconstruction/constructionpermits/Invitation-Request-Status-Update)

**EPLS Services: Applications are being created on MeCSand received in engineer inbox on TAMM.**

- 8- [Engineer Invitation to Join the Engineering Staff of an Engineering Firm.](https://www.tamm.abudhabi/en/aspects-of-life/HousingProperty/buildingandconstruction/constructionpermits/Engineer-Invitation-to-Join-the-Engineering-Staff-of-an-Engineering-Firm)
- 9- [Cancel Role Assignment.](https://www.tamm.abudhabi/en/aspects-of-life/HousingProperty/buildingandconstruction/constructionpermits/Cancel-Role-Assignment)

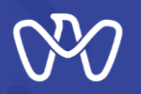

## **Users can navigate to EPLS services on TAMM under "Housing & Property" category on TAMM**

**homepage → Building and Construction → Construction Permits.** 

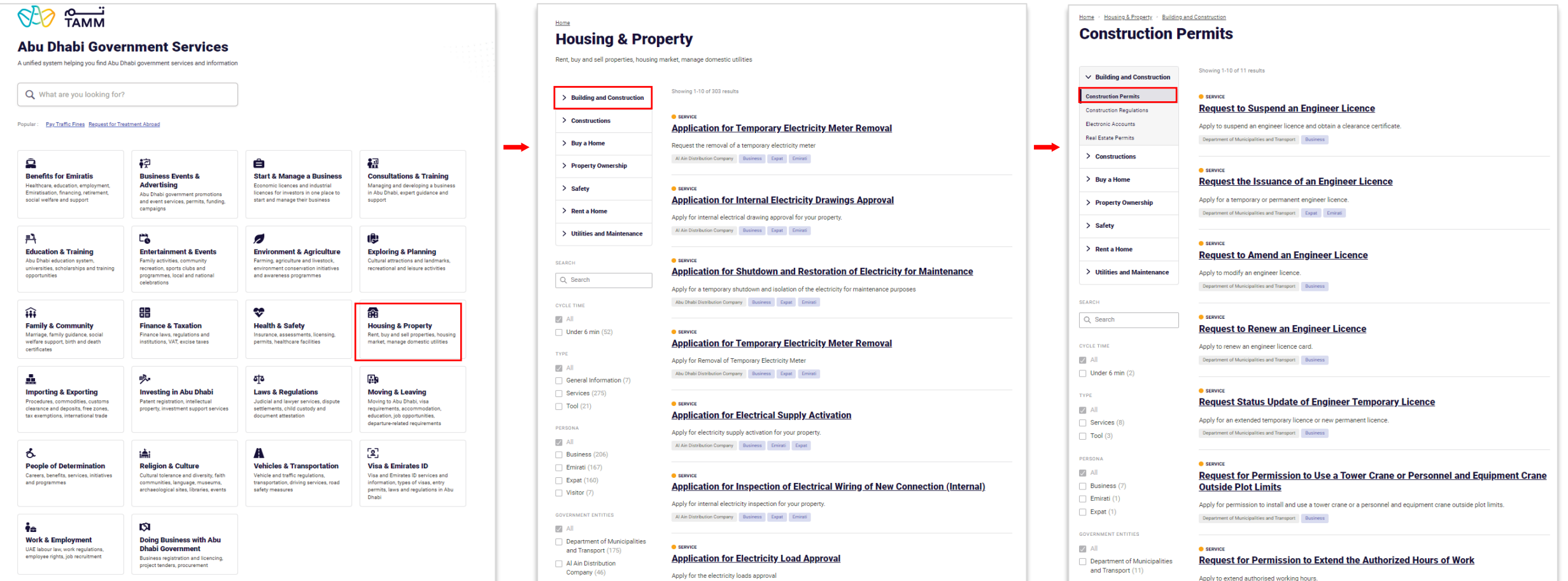

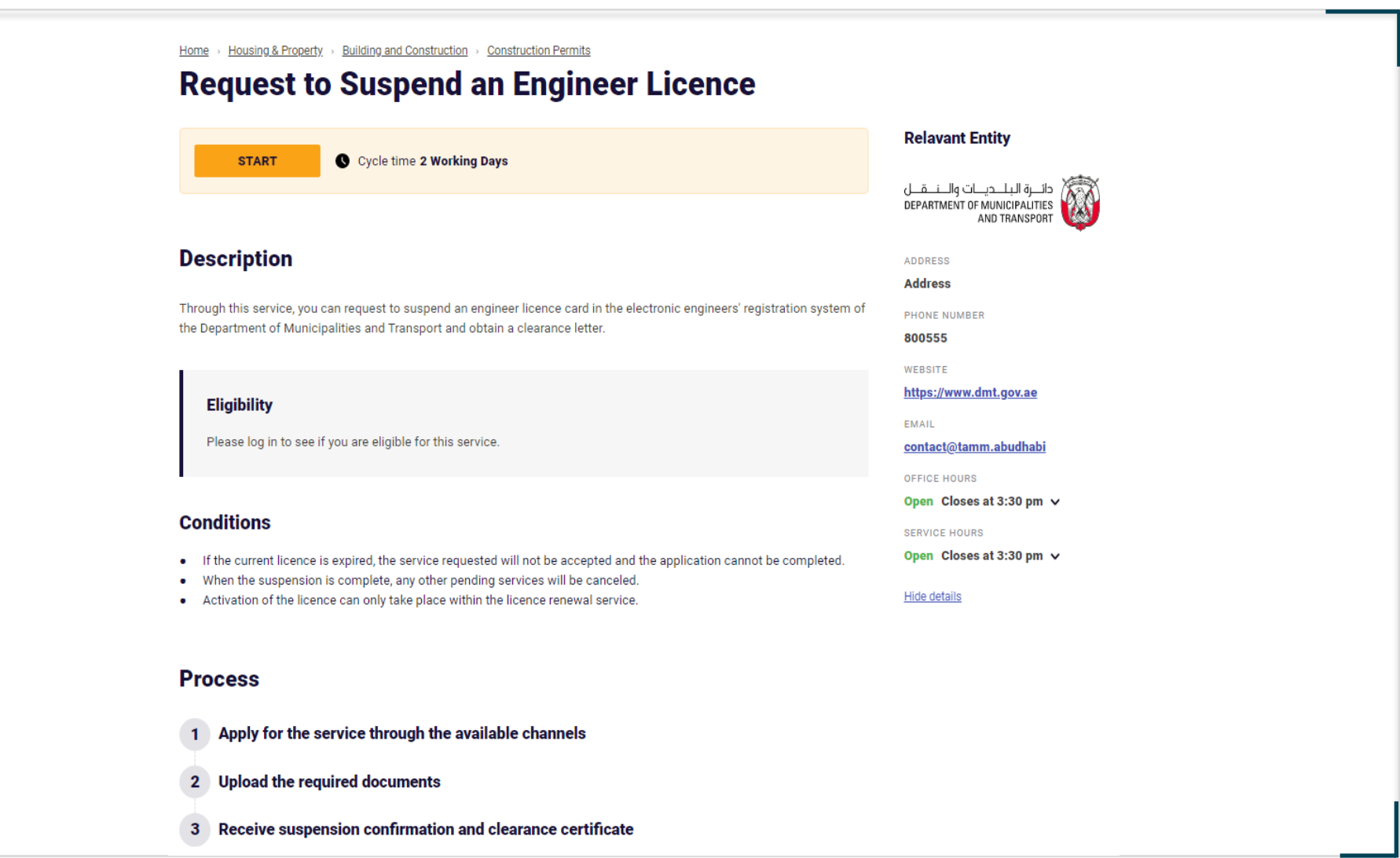

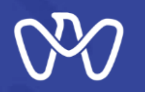

## **Service Details**

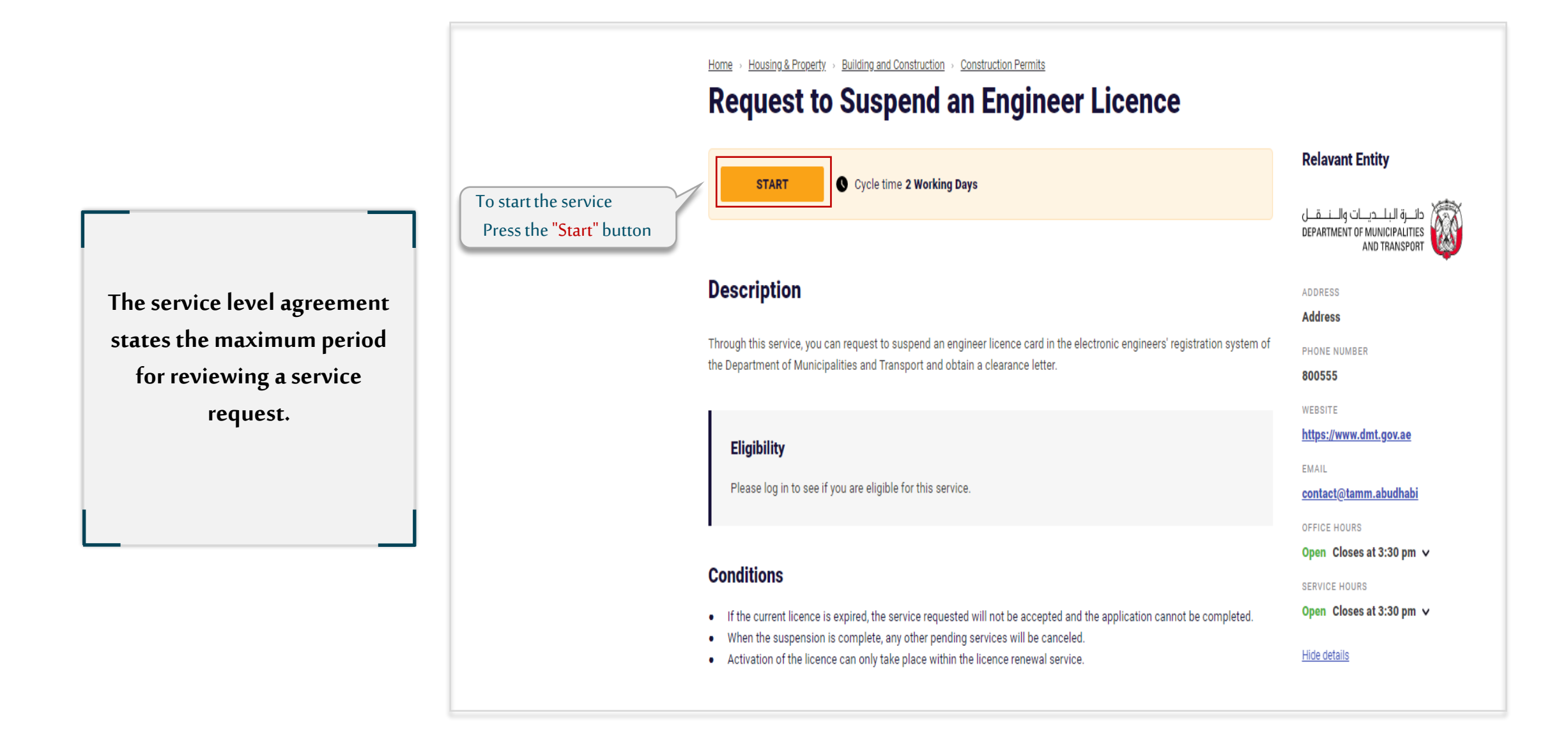

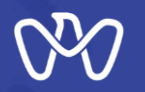

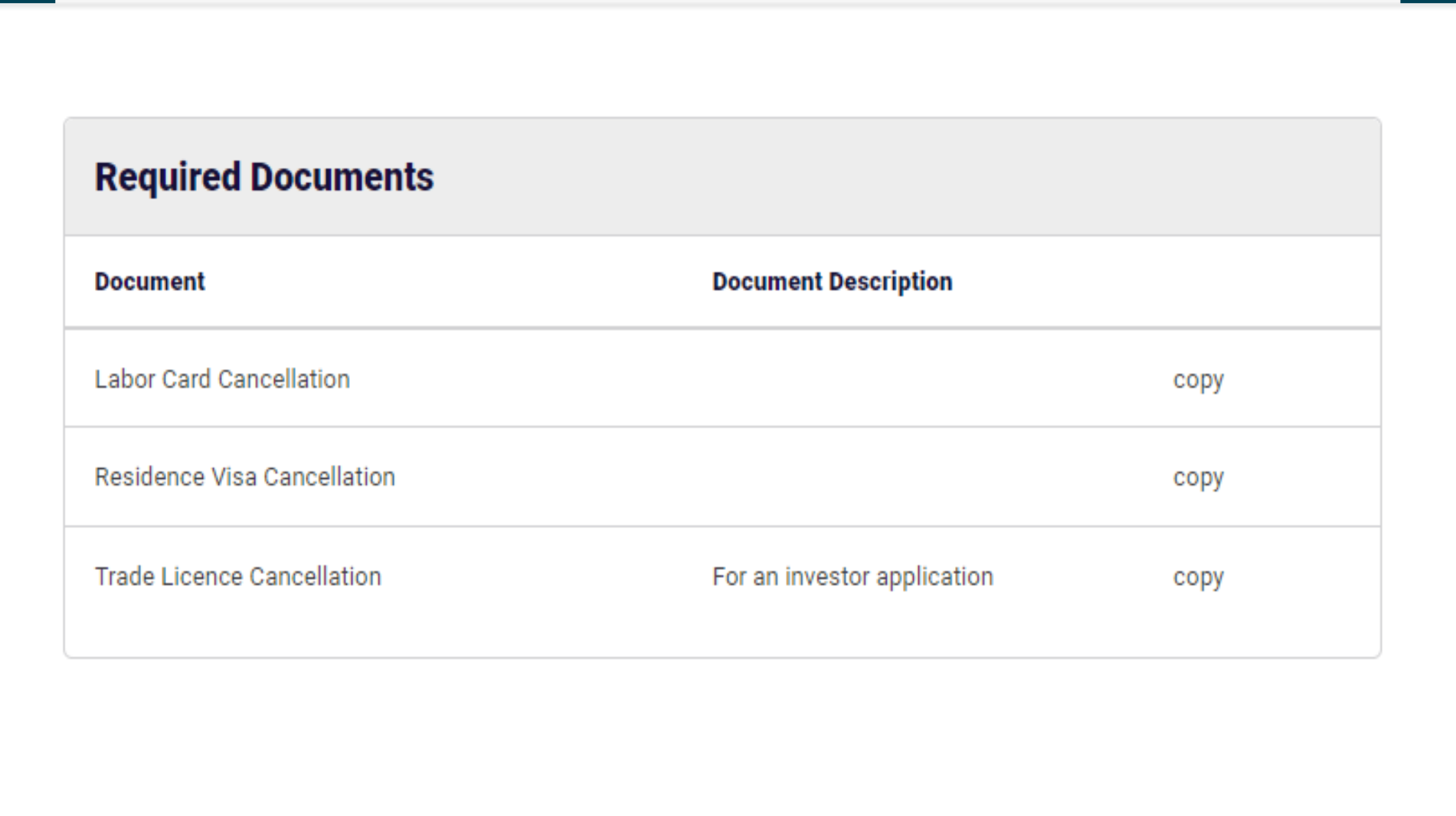

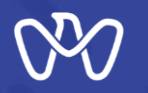

**The Customer's Journey with the Service**

**Login**

Home > Housing & Property > Building and Construction > Construction Permits

## **Request to Suspend an Engineer Licence**

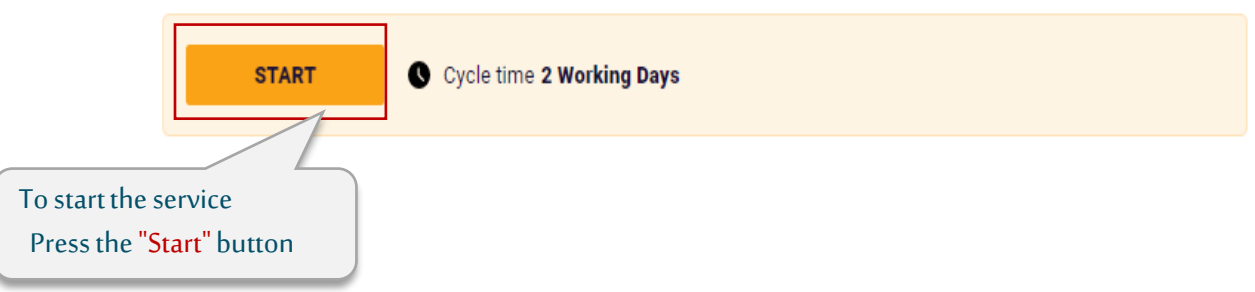

**Login required** 

For a personalised experience, sign in to access My Locker, your documents, continue services and so much more. Don't have an account?

## Sign in with UAE PASS

A single trusted digital identity for all citizens, residents and visitors.

Like all services of the Tamm platform, you must be logged in with a UAE PASS For more information, please review the UAE PASS website <https://selfcare.uaepass.ae/>

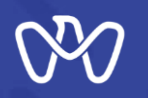

## **The Customer's Journey with the Service (1.1)**

**Request to Suspend an Engineer Licence – Licence Suspension Confirmation**

**At first, a request to confirm the suspension of Engineer licence is requested, you must choose"I undertake to not practice any engineering activities after submitting the request to suspend my licence", then click on "Next".**

#### ○ Digital Cities > Department of Municipalities > Request to Suspend an Engineer Licence Home

## **Request to Suspend an Engineer Licence**

## **Licence Suspension Confirmation**

In case you are applying for the suspension of a licence, please note that you will not be able to practice engineering in Abu Dhabi until you reactivate your licence by submitting an application for a licence renewal, and only if you meet the requirements.

undertake to not practice any engineering activities after submitting the request to suspend my licence.  $\overline{\checkmark}$ 

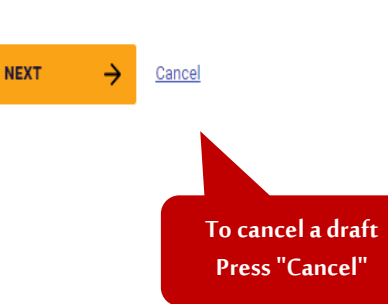

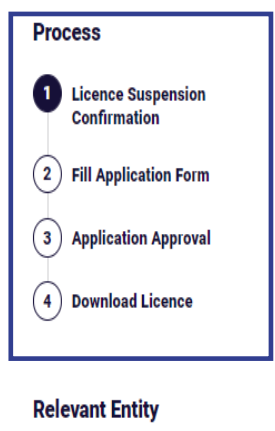

• In all the steps of the system, a window appears that shows you all the steps of the service, and the shaded number in black shows you the current step

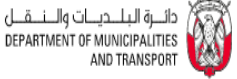

Show details

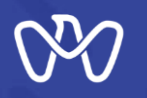

**The Customer's Journey with the Service (1.2)**

**Engineer Licence Renewal Request - Applicant Data**

**In this step, the applicant's data, which was read from his UAE Pass data, is reviewed.**

**You must enter the last working day Next, upload a copy of the residency cancellation in addition to the cancellation of labor card, then click on "Submit".**

Home > Digital Cities > Department of Municipalities > Request to Suspend an Engineer Licence

### **Request to Suspend an Engineer Licence**

#### **Fill Application Form**

The details presented below are extracted from Emirates ID and can not be changed here. Please upload the required documents and provide the current experience end date to cancel your licence.

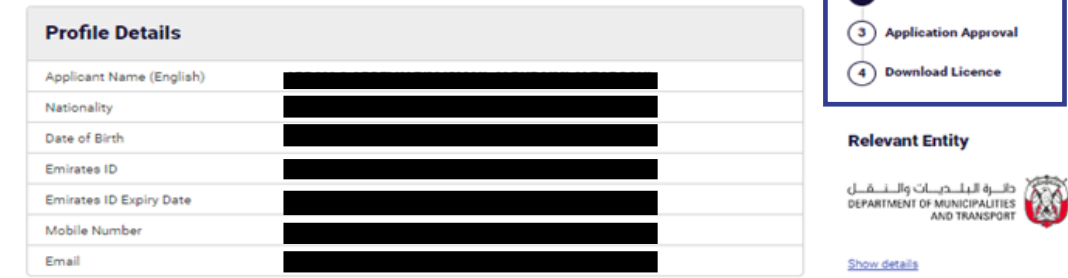

#### **Update Your Last Working Date**

 $\leftarrow$ 

**BACK** 

**SUBMIT** 

As you are requesting the suspension of your engineering licence and the previously entered date is no longer applicable, please provide your last working day date. **SELECT DATE**  $\Box$ MMDDYYYY **Upload Documents** RESIDENCY VISA CANCELLATION **LABOUR CARD CANCELLATION** d. SELECT FILE or drop file(s) here 1. SELECT FILE or drop file(s) here Max. 10 MB per file File Types: pdf, tiff, jpg, jpeg, gif, png Max. 10 MB per file File Types: pdf, tiff, jpg, jpeg, gif, png

Cancel

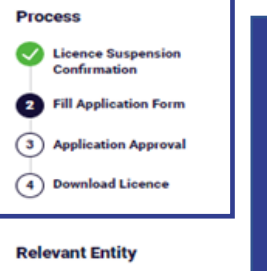

**service** • **The number shaded in black shows you the current step Shaded in green shows you the successfully completed step**

• **In all the steps of the system, a window appears that shows you all the steps of the** 

# **THANK YOU**

 $\bf{0}$ 

0

 $\overline{\mathbf{0}}$  and  $\mathbf{0}$  and  $\mathbf{0}$ 

O

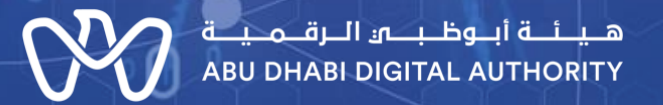

ര

 $\mathbf 0$